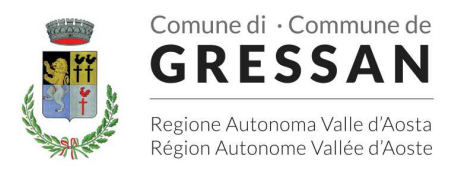

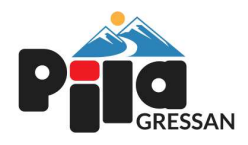

# **MANUALE DI UTILIZZO**

Questo manuale ha lo scopo di spiegare all'utenza il funzionamento del sistema informatizzato per la prenotazione dei pasti della mensa scolastica. Verranno quindi illustrate tutte le informazioni utili per gestire la **prenotazione**, **effettuare i pagamenti** ed identificare i canali di comunicazione con l'Ente.

### **ATTENZIONE:**

Per le indicazioni delle credenziali di accesso al portale di comunicazione con le famiglie (Portale Genitori), link d'accesso e codici personali si rimanda alla LETTERA CODICI E CREDENZIALI.

Qualora non ne siate in possesso, rivolgersi all'Ente per ottenerne una copia.

### *Servizio prenotazione mensa scolastica*

A partire dal nuovo anno scolastico il servizio di ristorazione scolastica sarà oggetto di una novità organizzativa legata alla prenotazione ed al pagamento dei pasti. Con il nuovo sistema, potrete acquistare per ogni utente (bambino) iscritto un credito che verrà decurtato automaticamente ad ogni pasto consumato.

## **MODALITA' DI RILEVAZIONE DELLE PRESENZE**

### *TECNOLOGIA SET*

Le presenze in mensa verranno prenotate **automaticamente ad ogni rientro previsto dalla scuola** senza nessuna necessità di comunicazione da parte del genitore/tutore alla scuola o al Comune. **Il genitore/tutore dovrà invece segnalare l'eventuale ASSENZA al servizio REFEZIONE del proprio bambino (utente).** 

### *Come comunicare l'assenza*

la comunicazione dell'assenza può essere effettuata attraverso i seguenti canali:

- **Tramite PC da Portale Genitori**, disponibile nell'area dedicata all'interno del sito del Comune di Gressan e all'indirizzo internet indicato nella LETTERA CODICI E CREDENZIALI
- **Tramite chiamata con Voce Guida** da telefono fisso o cellulare ai numeri riportati nella LETTERA CODICI E CREDENZIALI.
- **Tramite APP "ComunicApp"** compatibile con la maggior parte dei dispositivi iOS e ANDROID, e scaricabile dallo Store del proprio Cellulare e/o Tablet. Si precisa che l'APP non è supportata su iPad per sistemi iOS e non è disponibile su dispositivi Windows Phone

La comunicazione di assenza dovrà essere inviata **entro e non oltre l'orario limite del giorno stesso** in cui si intende disdire il pasto, che viene riportato nella "LETTERA CODICI E CREDENZIALI" distribuita all'utenza. Le eventuali disdette inviate in ritardo non saranno processate e daranno luogo all'addebito automatico del pasto.

> Responsabile unico del procedimento: Dott.ssa Josette Grimod Responsabile dell'istruttoria: Andrea Vigon - tel. 0165/250113 int. 2 Fraz. Taxel n. 1 - 11020 GRESSAN (AO) - Tel. 0165/250113 - C.F./P.IVA 00108690074 e-mail: amministrazione@comune.gressan.ao.it - PEC: protocollo@pec.comune.gressan.ao.i www.comune.gressan.ao.it

 $_{\frac{18/01/2024}{12.54\cdot 500}}$   $1/10$ 

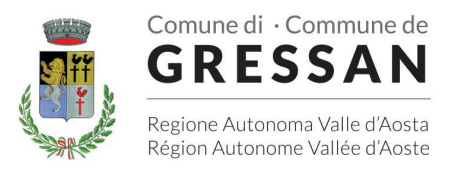

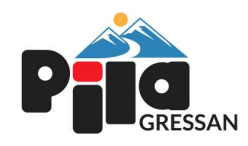

### *APPROFONDIMENTO MODALITA' DI DISDETTA TRAMITE TECNOLOGIA SET*

Il sistema è molto semplice e si basa sul fatto che ogni giorno il sistema automatico effettua una prenotazione per tutti gli iscritti al servizio secondo il calendario scolastico e i rientri comunicati dalle competenti Istituzioni Scolastiche. In caso di assenza, il Genitore dovrà comunicarlo.

Il sistema permette quindi di effettuare:

- la **disdetta giornaliera** del pasto
- **l'assenza prolungata** (così da non dover effettuare una comunicazione tutti i giorni)
- la **riattivazione del servizio** dopo l'assenza prolungata (operazione obbligatoria per ripristinare la presenza del bambino dopo il periodo di disdetta prolungata)

Inoltre, se necessario, è possibile effettuare la **prenotazione del pasto in bianco** per un giorno specifico.

La disdetta del pasto può essere effettuata tramite uno dei seguenti metodi a proprio piacere.

### *Applicazione per Smartphone o Tablet iOS, Android*

È possibile scaricare gratuitamente l'applicazione "**ComunicApp**" per Smartphone e Tablet direttamente dallo Store del dispositivo utilizzato ed effettuare le operazioni sopra descritte. Accedere alla sezione **Calendario** e premere nel calendario sul giorno di refezione per cui si vuole effettuare la disdetta o la prenotazione del pasto in bianco. Le modifiche sono registrate in tempo reale dal sistema.

Tra l'applicazione è possibile, inoltre, visualizzare presenze/assenze del proprio figlio e rimanere aggiornati sul servizio tramite la sezione Avvisi e News.

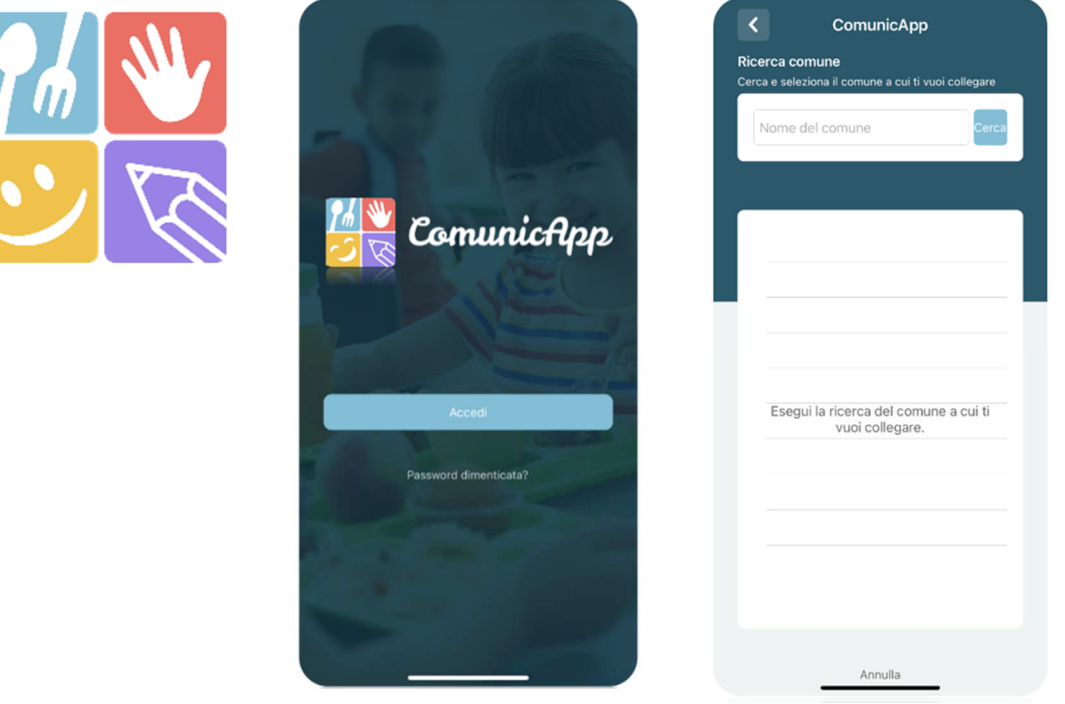

Responsabile unico del procedimento: Dott.ssa Josette Grimod Responsabile dell'istruttoria: Andrea Vigon - tel. 0165/250113 int. 2 Fraz. Taxel n. 1 - 11020 GRESSAN (AO) - Tel. 0165/250113 - C.F./P.IVA 00108690074 e-mail: amministrazione@comune.gressan.ao.it - PEC: protocollo@pec.comune.gressan.ao.i www.comune.gressan.ao.it

 $18/01/2024$  12:54:00  $2/10$ 

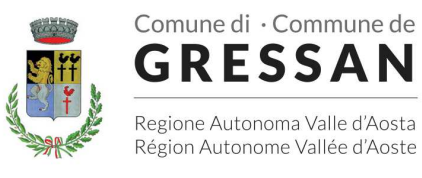

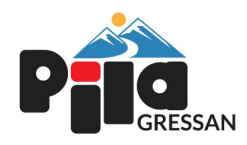

#### *Portale Genitori*

Per il genitore è possibile compiere le operazioni sopradescritte tramite anche al Portale Genitori tramite qualsiasi computer connesso ad internet, accedendo con **codice utente e password** (si rimanda alla "Lettera Codici e Credenziali" distribuita all'utenza), o tramite SPID, o tramite CIE.

Accedere alla sezione **Presenze** e premere nel calendario sul giorno di refezione per il quale si intende effettuare la disdetta o la prenotazione del pasto in bianco.

Selezionando la data, verranno proposte le scelte: disdetta giornaliera, la disdetta prolungata e la prenotazione del pasto bianco. Le date con sfondo ROSSO non sono disponibili in quanto catalogate come SERVIZIO REFEZIONE NON EROGATO.

Le modifiche vengono registrate in tempo reale dal sistema.

#### **Orari di operatività**

La disdetta del pasto tramite **ComunicApp** e **Portale Genitori** può essere effettuata **in qualsiasi momento** (anche **in anticipo** per i giorni successivi) entro l'orario limite del giorno stesso di disdetta (indicato sulla "Lettera Codici e Credenziali"). Ad esempio, a inizio mese è già possibile pianificare quali giorni sarà presente il bambino e quali giorni non usufruirà del servizio. Basterà selezionare le date future disponibili su calendario in cui vostro figlio sarà assente.

### *Telefonata tramite Voce Guidata*

Il genitore, componendo **il numero evidenziato nella "Lettera Codici e Credenziali" consegnata all'utenza, contenente i codici di accesso ed utilizzo del sistema**, sarà guidato da una voce automatica e potrà effettuare la disdetta, richiedere il pasto in bianco, sospendere per più giorni il servizio e riprendere il servizio a partire dal giorno stabilito. Seguire la voce guida durante le operazioni:

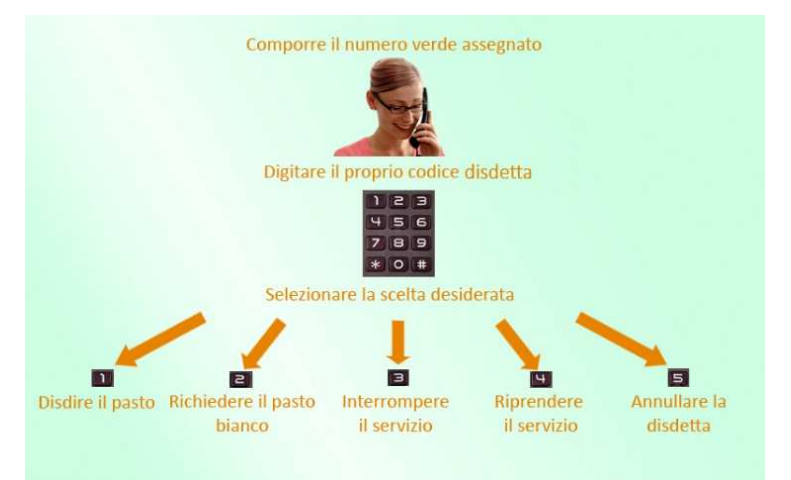

Le operazioni sono **gratuite** solo in caso di telefonata effettuata da telefono fisso componendo il numero verde. In tutti gli altri casi le operazioni saranno gratuite solo se previste dal piano tariffario del proprio operatore telefonico.

La disdetta effettuata produrrà una disdetta sul **primo giorno utile in base al CALENDARIO DI UTILIZZO DEL SERVIZIO MENSA** preimpostato dall'ente erogatore del servizio. A tal proposito, si precisa che il primo giorno utile esclude tutte le vacanze e chiusure

Responsabile unico del procedimento: Dott.ssa Josette Grimod della scuola inserite sul CALENDARIO DI UTILIZZO DEL SERVIZIO MENSA.

Responsabile dell'istruttoria: Andrea Vigon - tel. 0165/250113 int. 2

Fraz. Taxel n. 1 - 11020 GRESSAN (AO) - Tel. 0165/250113 - C.F./P.IVA 00108690074<br>-mail: amministrazione@comune.gressan.ao.it - PEC: protocollo@pec.comune.gressan.ao.i e-mail: amministrazione@comune.gressan.ao.it - PEC: protocollo@p www.comune.gressan.ao.it

 $\frac{18/01/2024}{21.524:00}$  3/10

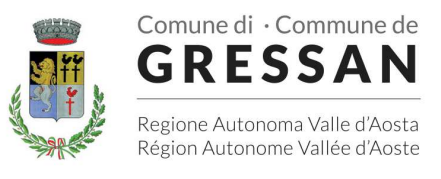

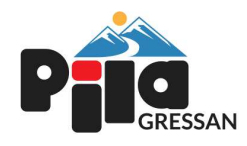

Di seguito un esempio:

• se oggi è lunedì e tentiamo di effettuare una disdetta per il giorno successivo, ma il martedì e mercoledì successivi sono stati inseriti dall'ente erogatore del servizio REFEZIONE come chiusura del servizio nel calendario di utilizzo del servizio mensa, la disdetta verrà imputata al giovedì in qualità di primo giorno utile. Allo stesso modo, una disdetta fatta di venerdì, non produrrà la disdetta per il sabato, né per la domenica, ma direttamente per il lunedì successivo.

Le modalità di disdetta nello specifico verranno descritte dettagliatamente in seguito (si veda *APPROFONDIMENTO MODALITA' DI DISDETTA TRAMITE TECNOLOGIA SET*).

#### **Nota:**

Le operazioni effettuate tramite telefono possono subire ritardi nella visualizzazione su portale Genitori rispetto degli altri metodi di disdetta.

È sempre possibile annullare la disdetta effettuata tramite Telefonata con Voce Guidata, utilizzando nuovamente il metodo della Telefonata con Voce Guidata.

### **Orari di operatività:**

La disdetta del pasto tramite Telefonata con Voce Guida dovrà essere **effettuata a partire dalle ore 18.00 del giorno precedente ed entro l'orario limite** indicato sulla "Lettera Codici e Credenziali" del mattino dell'assenza.

Al di fuori di tale orario la disdetta non sarà processata e verrà quindi inserita la presenza.

Si sconsiglia di non ridursi a procedere alla disdetta nell'intorno degli orari limite indicati onde evitare eventuali non sincronizzazioni tra l'orologio del sistema di gestione della chiamata telefonica e il sistema centralizzato di validazione potrebbero causare la non presa in considerazione della vostra disdetta.

### *DOMANDE FREQUENTI SULLA TECNOLOGIA SET*

### **Come devo fare per disdire i pasti nei giorni di sciopero, assemblea sindacale, gite scolastiche?**

In occasione di scioperi, seggi elettorali, uscite didattiche non è necessario disdire il pasto.

Ogni variazione al calendario scolastico verrà tempestivamente comunicata al centro cottura dall'Istituzione Scolastica competente (ad esempio per gite, ampliamento vacanze etc.) o dagli uffici comunali (ad esempio per elezioni, scioperi etc.). La predisposizione del calendario di utilizzo del servizio mensa che regolamenta la possibilità di disdetta da parte del genitore è di competenza dell'ente erogatore del servizio.

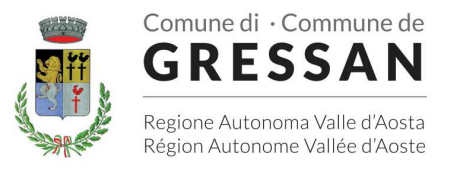

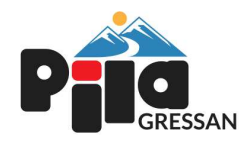

#### **Come posso richiedere una dieta speciale?**

Le diete speciali per motivi religiosi o per filosofia di vita (ad es. per vegetariani) e le diete speciali per motivi di salute (intolleranze, allergie, malattie metaboliche) possono essere richieste ed attivate (e successivamente disdette) solo tramite presentazione di autocertificazione per le prime e di certificato medico per le seconde presso l'Ufficio Segreteria comunale.

### **MODALITA' DI PAGAMENTO**

Qui di seguito verranno illustrate le modalità di pagamento messe a disposizione dell'utenza per poter pagare i servizi offerti.

### *PAGAMENTO TRAMITE PIATTAFORMA PagoPA*

Sarà possibile effettuare i pagamenti tramite la Piattaforma PagoPA accedendo all'area web dedicata sul Portale Genitori entrando nella sezione **Pagamenti > Elenco Pagamenti.**

In tale sezione è possibile prender visione di tutte le fatture emesse con il relativo stato (Pagato/Non Pagato):

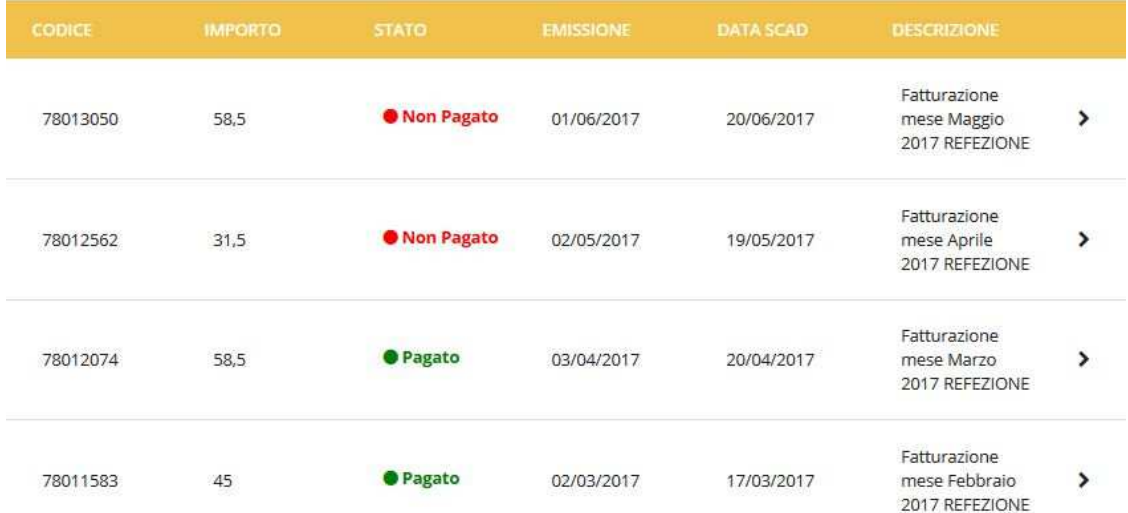

Per effettuare il pagamento sarà sufficiente cliccare sulla fattura che si desidera pagare, entrando così nella schermata del dettaglio della fattura:

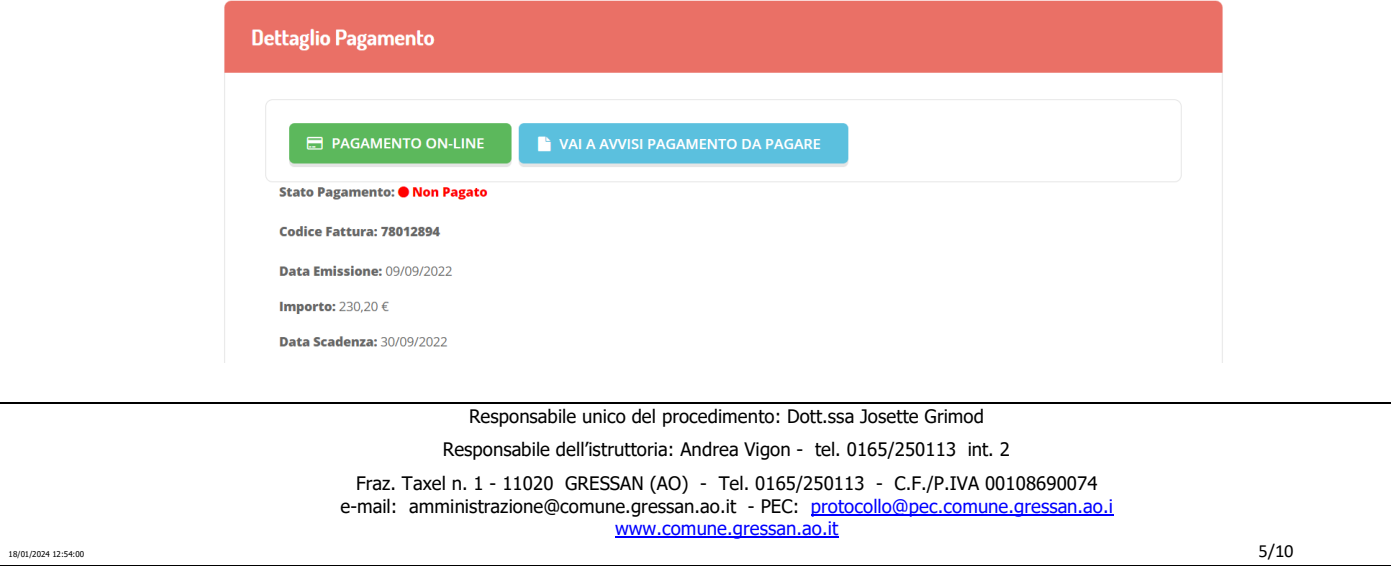

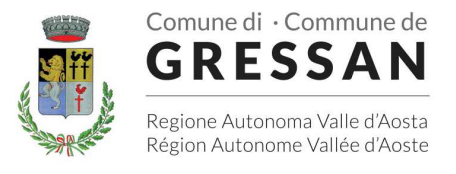

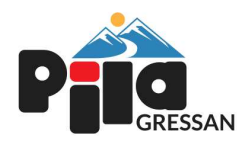

Per pagare online premere su "PAGAMENTO ON-LINE". A questo punto potrete decidere se procedere al *Pagamento on-line* ( i metodi messi a disposizione da pagoPA come carte di credito, bonifico ecc) o se invece generare un *Avviso di Pagamento*, da poter pagare successivamente attraverso i canali abilitati sul territorio:

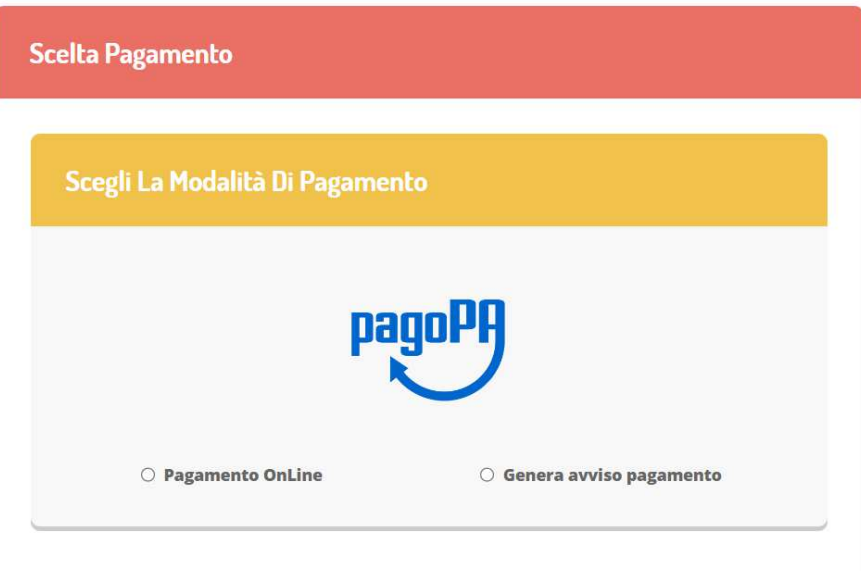

#### **Dati obbligatori per proseguire con il pagamento:**

Per poter proseguire con la ricarica, il sistema verifica inoltre che siano presenti i seguenti dati nel portale:

- **Indirizzo e-mail**
- **Codice Fiscale** dell'**utente**
- **Codice Fiscale** del **Genitore** associato all'utente

Qualora uno o più dati fossero mancanti, il portale permette di inserirli premendo il tasto **Clicca qui** in corrispondenza dell'avviso di "Attenzione".

Una volta inseriti i dati mancanti, è necessario ripetere la procedura di ricarica accedendo alla sezione **Pagamenti > Elenco pagamenti.** 

#### **Scelta Pagamento Online**

Se viene scelta la modalità di Pagamento Online, il Portale Genitori si collegherà alla Piattaforma PagoPA alla quale dovrete accedere secondo le modalità indicate; è necessario *non chiudere il vostro Browser fino a quando non avrete terminato le operazioni di ricarica e non sarete rimandati al sito del Portale Genitori*. Solo quando si ritornerà sulla pagina del Portale Genitori si potrà ritenere conclusa l'operazione.

#### **Scelta Generazione Avviso di pagamento (IUV)**

Se viene scelta la modalità "Generazione Avviso di pagamento", il sistema riporta il riepilogo dei dati della ricarica. Premere il tasto "**Genera Avviso di pagamento**" per proseguire.

Una volta generato l'avviso di pagamento (IUV), è possibile decidere **di pagarlo online, stamparlo o eventualmente eliminarlo** tramite i tasti indicai sul portale.

 $\frac{18/01/2024}{12.524:00}$  6/10

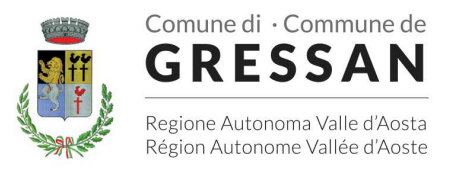

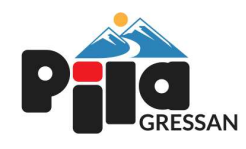

Si informa inoltre l'utenza, che è possibile effettuare il pagamento della fattura emessa tramite Piattaforma PagoPA direttamente dall'applicazione ComunicApp su smartphone e tablet. Per effettuare il pagamento, infatti, basterà:

- accedere alla sezione "Pagamenti" dal menu laterale e individuare la fattura da pagare tra quelle dell'elenco ("da pagare")
- entrare nel dettaglio della fattura cliccando sull'icona
- una volta entrati nel dettaglio fattura premere sul simbolo

Come per il Portale dei genitori, sarete re-diretti nella pagina della Piattaforma PagoPA dalla quale sarà poi possibile portare a compimento l'operazione.

### **COMUNICAZIONE CON LE FAMIGLIE**

### *PORTALE GENITORI*

Sarà possibile verificare la situazione aggiornata del credito e dei relativi giorni di presenza accedendo all'area a voi dedicata sul Portale dei Genitori, tramite le credenziali a voi assegnate individualmente. Il link al Portale Genitori e le credenziali personali sono riportati nella "**Lettera Codici e Credenziali**" distribuita all'utenza. È possibile, inoltre, raggiungere tale area attraverso il link messo a disposizione nel sito del Comune e reperibile anch'esso nella "Lettera Codici e Credenziali".

Riportiamo di seguito l'home page del portale genitori, dalla quale è possibile riscontrare le sezioni a cui si può aver accesso:

- Anagrafica: per visualizzare e/o modificare i dati anagrafici del bambino e del genitore
- Presenze: per consultare lo storico delle presenze e per effettuare una disdetta del pasto (Tecnologia Set)
- Pagamenti: per consultare lo storico dei pagamenti avvenuti e per poter effettuare una ricarica attraverso i canali di pagamento abilitati
- News: per accedere alle comunicazioni e notifiche pubblicate dal Comune
- Utility: per poter usufruire di utilità come il *"Cambio della password"*.

Per qualsiasi eventuale chiarimento in merito al sistema ed alla situazione del proprio credito potrete sempre contattare il numero 0165/250113 int. 2 - nei giorni dal lunedì al venerdì dalle ore 8.15 alle ore 12.00.

### *APPLICAZIONE PER SMARTPHONE O TABLET IOS, ANDROID*

Ricordiamo che è possibile scaricare gratuitamente l'applicazione "**ComunicApp**" per Smartphone e Tablet direttamente dallo Store del dispositivo utilizzato, compatibile con la maggior parte dei dispositivi iOS e ANDROID. Si precisa che l'APP non è supportata su dispositivi Windows Phone.

Una volta installata l'APP è necessario effettuare il login inserendo le credenziali fornite con "Lettera Codici e Credenziali" distribuita all'utenza.

> Responsabile unico del procedimento: Dott.ssa Josette Grimod Responsabile dell'istruttoria: Andrea Vigon - tel. 0165/250113 int. 2 Fraz. Taxel n. 1 - 11020 GRESSAN (AO) - Tel. 0165/250113 - C.F./P.IVA 00108690074<br>-mail: amministrazione@comune.gressan.ao.it - PEC: protocollo@pec.comune.gressan.ao.i

e-mail: amministrazione@comune.gressan.ao.it - PEC: protocollo@pe

www.comune.gressan.ao.it

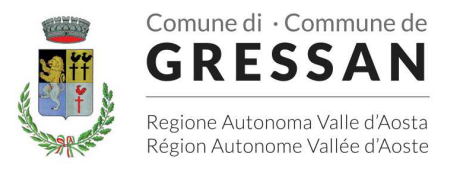

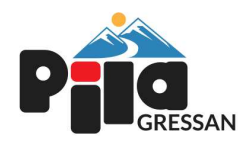

Attraverso la ComunicApp verrà messo a disposizione del genitore uno strumento informativo a 360 gradi che permette di essere sempre informato sulla situazione del proprio bambino, in termini di **presenze in mensa e pagamenti effettuati**, oltre che per le comunicazioni ufficiali da parte del Comune.

La ComunicApp, infatti, permette di accedere a tutte le informazioni possibili tramite apposite sezioni.

*--------------------------------------------FINE: COMUNICAZIONE CON LE FAMIGLIE*

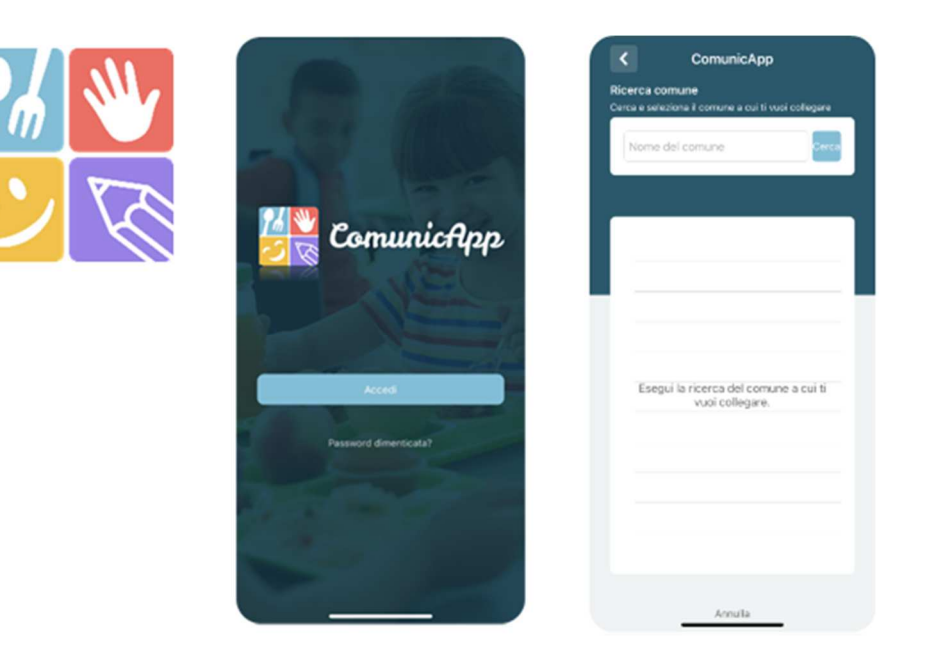

### **ASSISTENTE VIRTUALE**

Per eventuale necessità di supporto e informazioni sui servizi scolastici e sull'utilizzo dei portali, sarà possibile utilizzare la nuova sezione dedicata su Portale Genitori e APP ComunicApp.

### *PORTALE GENITORI*

Nel Portale Genitori, infatti, sarà a disposizione l'Assistente Virtuale riconoscibile tramite il logo:

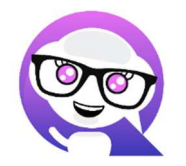

Premendo sull'icona, quindi, sarà possibile interagire con l'Assistente Virtuale, che potrà fornire le risposte alle vostre domande su tutti gli ambiti del portale. Potrete infatti scegliere l'argomento di cui necessitate supporto e l'Assistente Virtuale vi risponderà con informazioni utili, come per esempio effettuare un pagamento, scaricare l'estratto conto o accedere al portale o in caso di ulteriore necessità, sarà possibile aprire una segnalazione al gestore del servizio tramite la procedura guidata in pochi semplici passaggi.

> Responsabile unico del procedimento: Dott.ssa Josette Grimod Responsabile dell'istruttoria: Andrea Vigon - tel. 0165/250113 int. 2 Fraz. Taxel n. 1 - 11020 GRESSAN (AO) - Tel. 0165/250113 - C.F./P.IVA 00108690074 e-mail: amministrazione@comune.gressan.ao.it - PEC: protocollo@pec.comune.gressan.ao.i

www.comune.gressan.ao.it

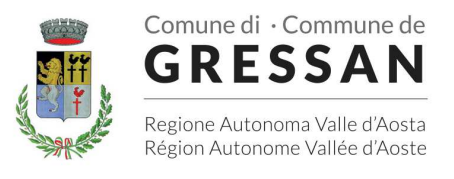

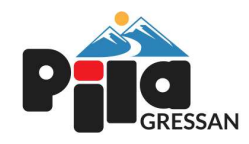

### *APPLICAZIONE PER SMARTPHONE O TABLET IOS, ANDROID*

Sull'APP ComunicApp, invece, sarà disponibile la voce "Assistenza" nel menù laterale. Una volta premuto sul tasto, si aprirà la stessa schermata in cui procedere con la richiesta.

L'Assistente Virtuale, col tempo, verrà reso sempre più performante e potrà fornire il supporto professionale al pari di un operatore, assistendovi e rispondendo direttamente alle vostre necessità e domande tramite chat. Il servizio sarà attivo in qualsiasi momento della giornata 7 giorni su 7.

# **MODULO 730**

In un determinato periodo dell'anno, sarà possibile scaricare un'**attestazione delle spese sostenute per la refezione e servizi secondari** utile alla dichiarazione 730, accedendo all'area web dedicata sul Portale Genitori nella sezione **Pagamenti -> Dichiarazione 730**.

L'utente potrà scaricare tale documento dichiarativo premendo su "**Scarica dichiarazione per il 730**".

Prima di scaricare la dichiarazione consigliamo di verificare che i codici fiscali del Genitore/Tutore e dell'alunno siano corretti, controllando nella sezione "**Verifica i codici Fiscali**".

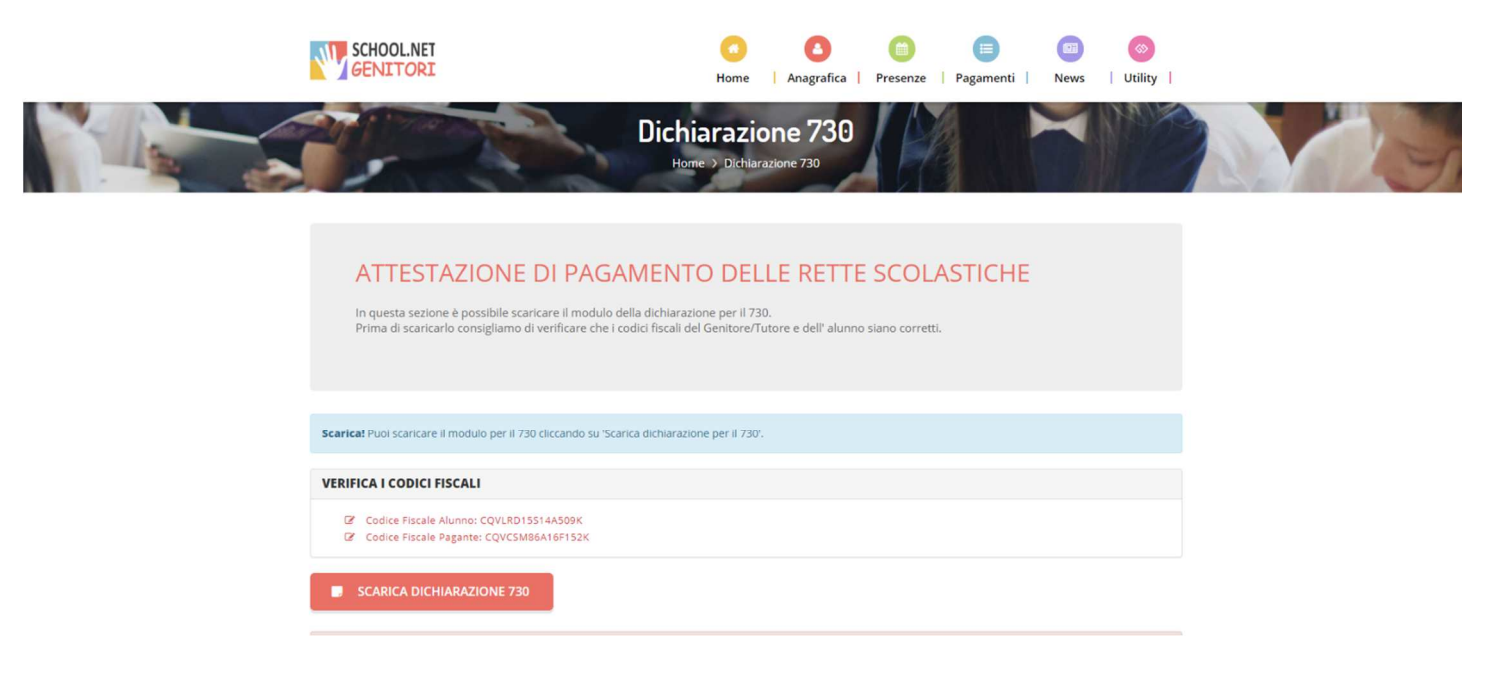

Responsabile unico del procedimento: Dott.ssa Josette Grimod Responsabile dell'istruttoria: Andrea Vigon - tel. 0165/250113 int. 2 Fraz. Taxel n. 1 - 11020 GRESSAN (AO) - Tel. 0165/250113 - C.F./P.IVA 00108690074 e-mail: amministrazione@comune.gressan.ao.it - PEC: protocollo@pec.comune.gressan.ao.i www.comune.gressan.ao.it  $\frac{9/10}{9}$ 

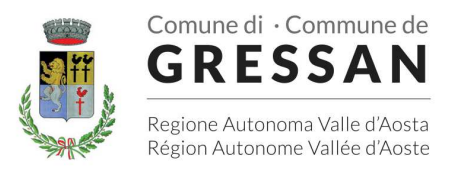

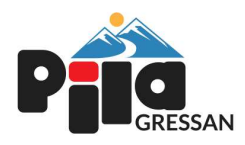

## **DELEGATI ALL'ACCESSO AI PORTALI TRAMITE SPID**

Al fine di agevolare le famiglie ad accedere ai portali tramite credenziali SPID, è possibile registrare ulteriori anagrafiche di adulti "delegati" all'accesso, oltre al genitore "pagante" associato all'alunno.

L'accesso tramite SPID avviene infatti tramite riconoscimento del Codice Fiscale del genitore.

Per registrare nuovi delegati all'acceso, entrare alla sezione **Anagrafica > Elenco Delegati Accesso** del Portale Genitori o dalla sezione **Delegati Accesso** nel menù laterale della ComunicApp.

Gli adulti delegati all'accesso potranno effettuare tutte le operazioni consentite al genitore pagante associato all'alunno (per esempio visualizzare le presenze, gli avvisi, i pagamenti ecc). Verranno invece esclusi dalla ricezione di e-mail/SMS.

# **DELEGATI ALL'ACCESSO AI PORTALI TRAMITE CIE**

Al fine di agevolare le famiglie ad accedere ai portali tramite credenziali CIE, è possibile registrare ulteriori anagrafiche di adulti "delegati" all'accesso, oltre al genitore "pagante" associato all'alunno.

L'accesso tramite CIE avviene infatti tramite riconoscimento del Codice Fiscale del genitore.

Per registrare nuovi delegati all'acceso, entrare alla sezione **Anagrafica > Elenco Delegati Accesso** del Portale Genitori o dalla sezione **Delegati Accesso** nel menù laterale della ComunicApp.

Gli adulti delegati all'accesso potranno effettuare tutte le operazioni consentite al genitore pagante associato all'alunno (per esempio visualizzare le presenze, gli avvisi, i pagamenti ecc). Verranno invece esclusi dalla ricezione di e-mail/SMS.

Responsabile dell'istruttoria: Andrea Vigon - tel. 0165/250113 int. 2

Fraz. Taxel n. 1 - 11020 GRESSAN (AO) - Tel. 0165/250113 - C.F./P.IVA 00108690074 e-mail: amministrazione@comune.gressan.ao.it - PEC: protocollo@pec.comune.gressan.ao.i www.comune.gressan.ao.it